## **Logging into Google/Google Classroom Directions**

- 1. Go to google [\(www.google.com](http://www.google.com/))
- 2. Sign into your google account (sign in button in the top right of the screen.)

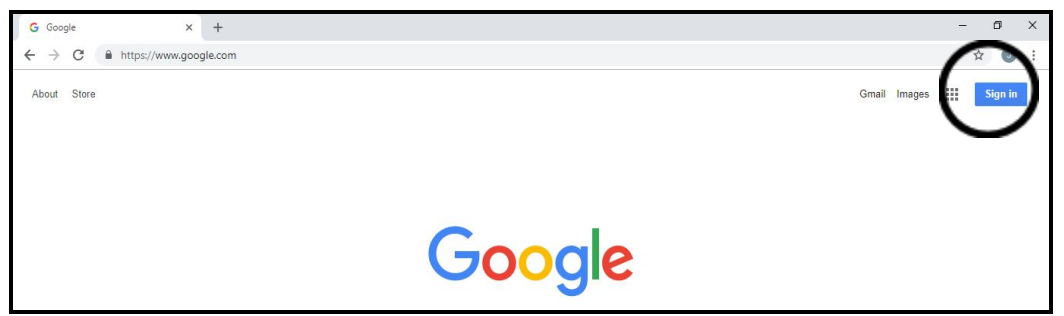

- 3. User name: Lunch number@mvsd.net 12345@mvsd.net
- 4. Password (grades 2 12): First name with a capital letter and lunch number: Robert12345
- 5. Password (grades K-1): 12345678
- 6. Click on the apps button in the top right corner (9 small squares)
- 7. Click on Classroom icon (green chalkboard).

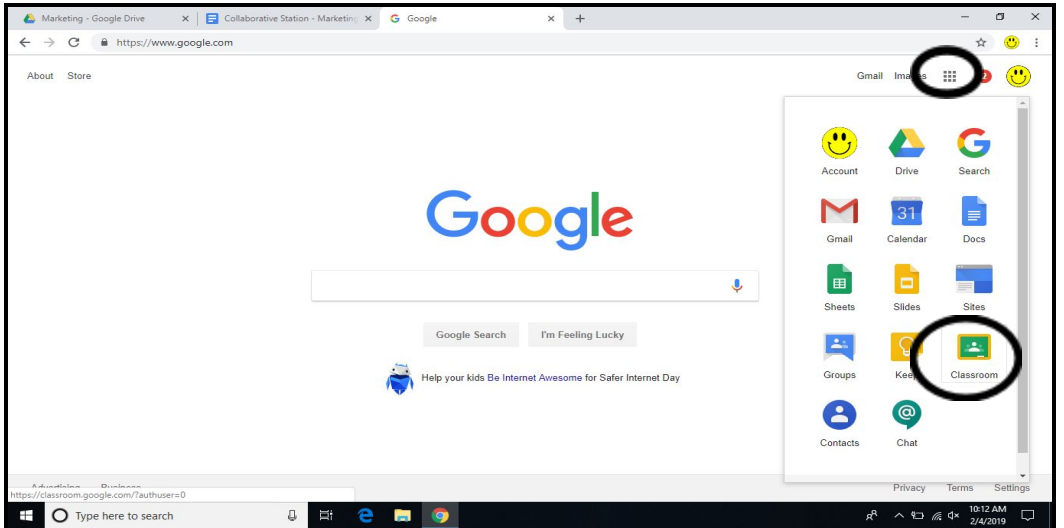